## Meetmodus

In de Meetmodus kunt u de afstand en helling tussen twee punten meten. Wanneer u het mes van het werktuig boven een eerste punt plaatst, toont het systeem een eventuele afwijking van dit punt als horizontale reikwijdte, hoogte en helling.

+ + + + + + + +

++++++++++++++

U kunt de helling en diepte waarden in de afloop en verstelling geheugens opslaan.

Het type systeem dat u hebt en de modus waarin u werkt bepalen of u de cabine kunt roteren of de rupsen kunt bewegen.

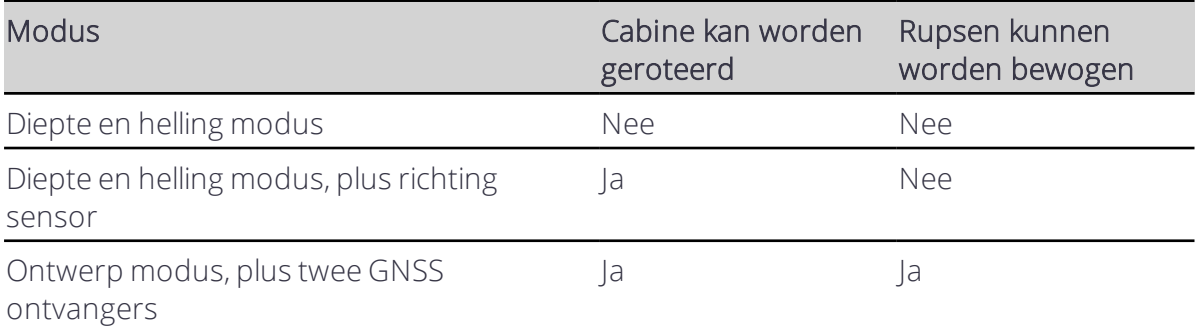

## 1.1 De machine positioneren

Selecteer het oorsprongpunt:

- binnen uw oorsprongpunt en het eindpunt waarheen u wilt meten.
- Tenzij het systeem een richting sensor of GNSS ontvangers gebruikt, moet u de cabine niet roteren of de rupsen van de machine bewegen om het eindpunt te bereiken.

Houd de oriëntatie van de graafarm constant wanneer u de meting uitvoert.

## 1.2 Het scherm Meetmodus gebruiken

Nadat u de machine hebt gepositioneerd, opent u het scherm Meetmodus:

- 1. Tik op het Werk instellingen symbool  $\mathbb{R}^{\bullet}$  op de snelknoppenbalk. Het menu Werk instellingen verschijnt.
- 2. Selecteer Meetmodus.
- 3. Controleer of de juiste positie voor de geleidingsfocus voor het werktuig is geselecteerd.
- 4. Plaats de werktuigfocus op het eerste punt voor de meting.
- 5. Tik op Oorsprong.

Desgewenst kunt u de helling en diepte waarden in de afloop en verstelling geheugens opslaan.

6. Beweeg de werktuigfocus naar het eindpunt voor de meting.

Trimble® Earthworks V1.1 Instructies voor de gebruiker | 1

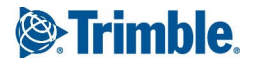

Zodra het werktuig voldoende bewogen is om een meetbare verandering van de positie te geven,

wordt het scherm geactualiseerd en toont het de gemeten diepte en helling tussen de twee punten.

## 1.3 Juridische en veiligheidsmededelingen

Raadpleeg de Gids met juridische en veiligheidsmededelingen voor:

- Voorwaarden en condities
- Belangrijke veiligheidsinformatie
- Informatie over garantie en conformiteit

© 2017, Trimble Incorporated. Alle rechten voorbehouden.